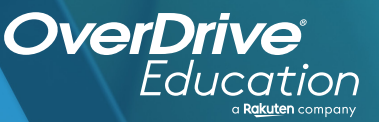

## 

Sora offers the ability for students to explore digital books from Old Colony Library Network

**1**

**2**

**3**

**4**

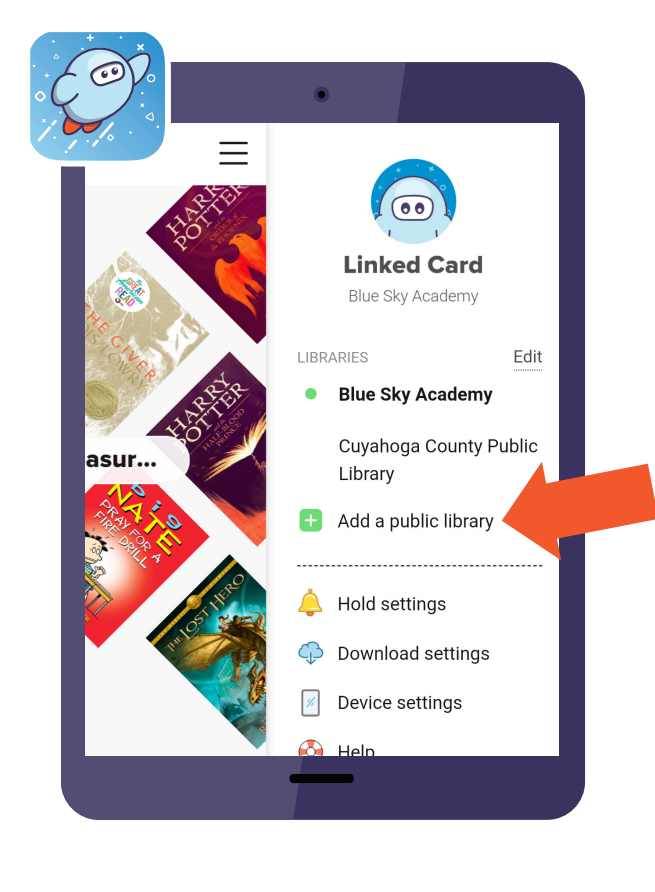

## **Here's how to access titles from the library through Sora:**

Install the Sora app from the Apple App Store or Google Play Store, or go to **soraapp.com.**

In Sora, enter your setup code: norwellma

Under your Profile, select **H** Add a public library and enter Old Colony Library Network

When you are ready to borrow a title, sign in with School Follett Credentials

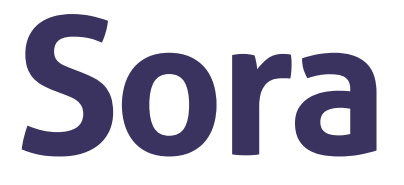

Brought to you by Norwell Town Schools in partnership with Norwell Public Library.

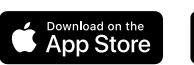

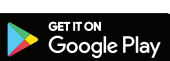